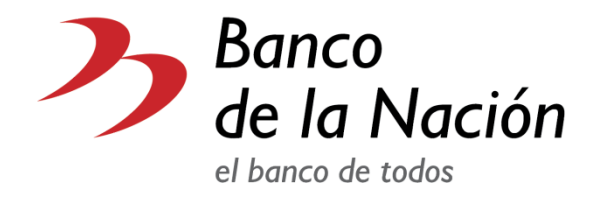

# <span id="page-0-0"></span>**Multired Virtual**

Guía rápida de Consulta de Saldos, Movimientos, CCI e ITF para Cuentas Corrientes en Moneda Nacional y Moneda Extranjera y Consulta de Saldos, Movimientos y Estado de Cuenta para Cuentas de Detracciones

01 de diciembre de 2018

## Índice

<span id="page-1-0"></span>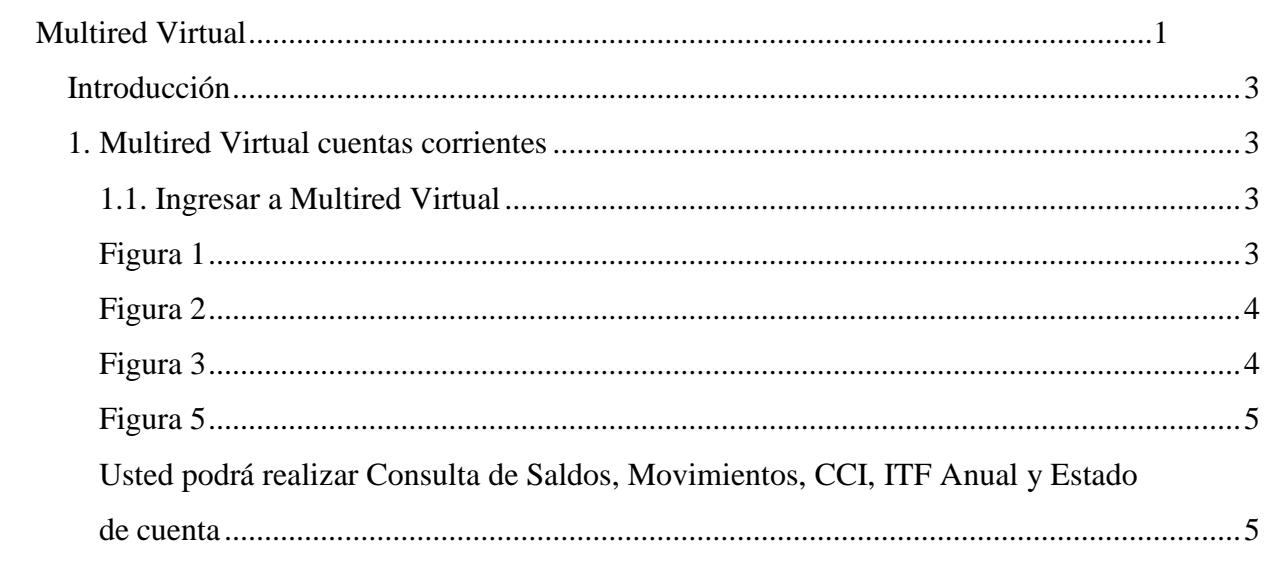

### *Introducción*

Ingresando a [www.bn.com.pe,](http://www.bn.com.pe/) usted podrá hacer uso de nuestros servicios virtuales sin necesidad de ir al Banco. En seguida, le guiaremos en los pasos que deberá seguir cuando ingrese a MULTIRED VIRTUAL, ya sea para sus cuentas de ahorro (ingresando con su Tarjeta Multired Global Debito o Multired Clásica) y para sus cuentas corrientes (ingresando con DNI).

### <span id="page-2-0"></span>*1. Multired Virtual cuentas corrientes*

#### <span id="page-2-1"></span>**1.1. Ingresar a Multired Virtual**

En la sección *Multired virtual* que está ubicada en el lado derecho superior de la página (ver **Figura 1)**. Dar clic en la opción **Ingresa a tus cuentas,** esta opción le mostrará una nueva ventana.

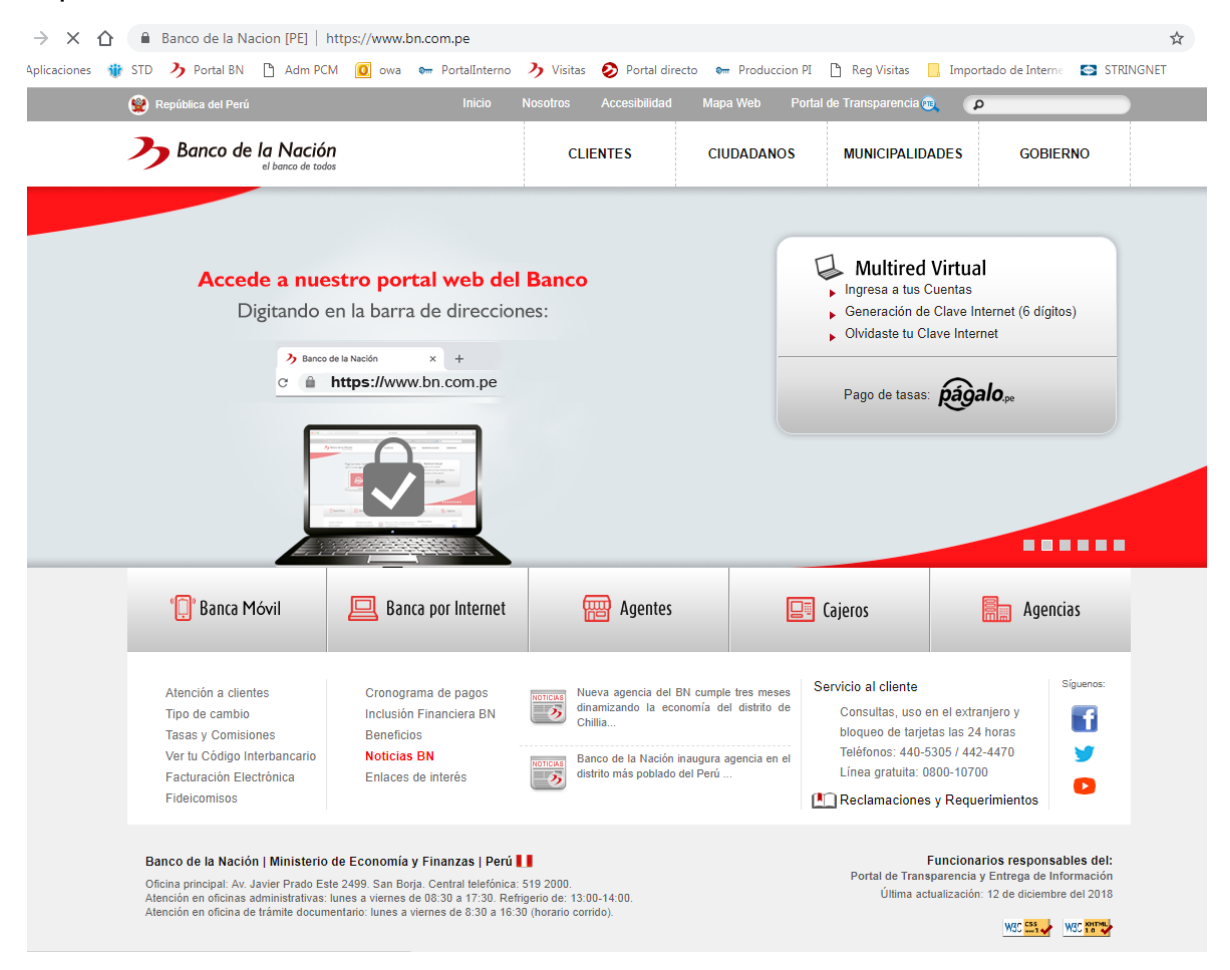

**Figur 1***: Pantalla principal del Banco de La Nación*

<span id="page-2-2"></span>En la **Figura 2** se muestra una ventana emergente, la cual le indicará: **las recomendaciones de seguridad** para evitar acciones fraudulentas. Debajo de las recomendaciones se le menciona lo siguiente: **"Acepto haber leido la Guía e indicaciones de seguridad para ingresar a Multired Virtual",** en caso de estar seguro que cumple con las recomendaciones puede dar clic en el recuadro que está ubicado en la parte inferior derecha y dar clic en el botón **.Entrar Aquí.**

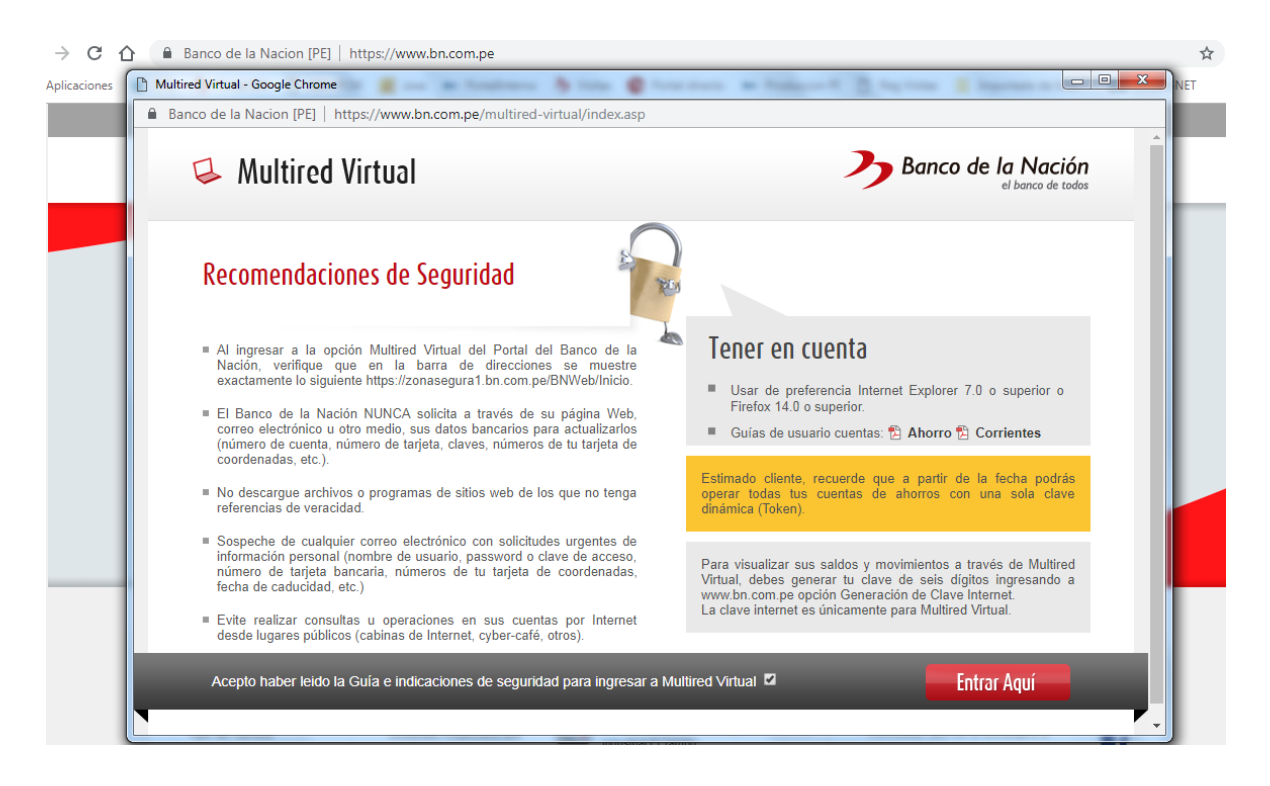

**Figura 2***: Pantalla emergente de Recomendaciones de seguridad*

<span id="page-3-0"></span>Seleccione su tipo de cuenta opción **DNI (cuenta corriente)**.

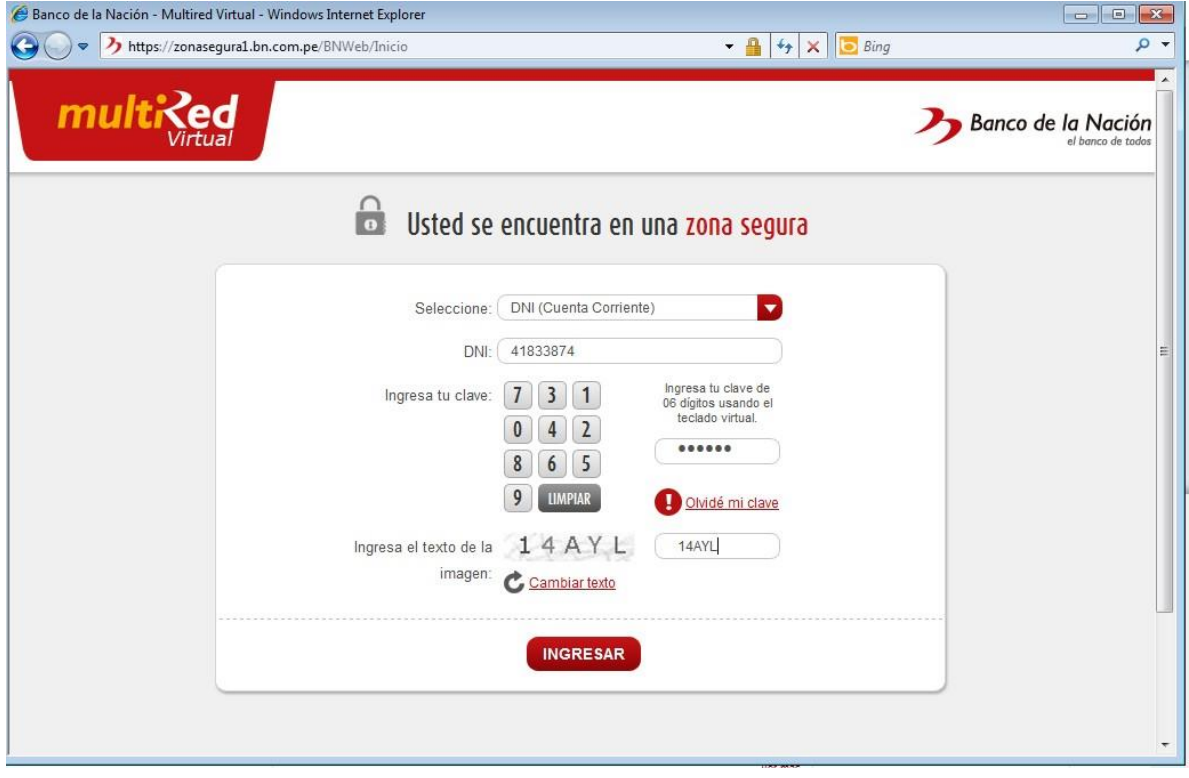

**Figura 3***: Ventana de tipo de ingreso que el usuario desee.*

<span id="page-3-1"></span>Ingresar su número de DNI y clave de 6 dígitos (**ver Figura 3)**

Es importante que ingrese su clave mientras nadie lo esté observando o grabando, así mismo recuerde que la clave se ingresa con el teclado virtual, seleccionando los números que usted definió como clave. Si está seguro, dar clic al botón Ingresar, mostrándose a continuación la Figura 5.

| multike                                                                                                    |                                                                                                    |               |              | Banco de la Nación                                                                                      |
|----------------------------------------------------------------------------------------------------|----------------------------------------------------------------------------------------------------|---------------|--------------|----------------------------------------------------------------------------------------------------|
| Usted se encuentra en una zona segura<br>$\bullet$                                                                                                    |                                                                                                    |               |              | CERRAR SESIÓN                                                                                           |
| BIENVENIDO: DIEGO ELQUERA ROSSI                                                                                                    |                                                                                                    |               |              | Último ingreso<br>Tipo de cambio<br>Fecha: 13/03/2013<br>Compra: 2.53<br>Hora: 15:32 Hrs<br>Venta: 2.56 |
| $\blacktriangleright$ Inicio<br><b>BLOQUEO DE TARJETAS</b><br><b>24 HORAS</b><br>LÍNEA TELEFÓNICA<br>440-5305<br>442-4470<br>LINEA GRATUITA<br>0 800-10 700 | <b>CUENTAS CORRIENTES</b><br>A través de Multired Virtual, Usted podrá realizar consultas y operaciones con cargo a su cuenta de ahorros (Tarjeta<br>Multired Global Débito) o realizar consultas como clinete de cuenta de ahorros o cuenta corriente, accediendo desde la<br>comodidad de su hogar, empresa o cualquier lugar con acceso a internet.<br>NÚMERO DE CUENTA<br>$\overline{1}$<br>$\overline{\phantom{a}}$ |               |              |                                                                                                    |
|                                                                                                    | <b>CUENTAS CORRIENTES</b>                                                                                                    |               |              |                                                                                                    |
|                                                                                                    | <b>CUENTA</b>                                                                                                    | <b>MONEDA</b> | <b>SALDO</b> | <b>DETALLES</b>                                                                                         |
|                                                                                                    | 00-000-000027                                                                                                    | Nuevos Soles  | 166,452.38   | Ю<br>$\overline{1}$                                                                                     |
|                                                                                                    |                                                                                                    |               |              |                                                                                                    |
| Ø<br>Tarifarios                                                                                                    | 00-000-282030                                                                                                    | Nuevos Soles  | 424,818.89   | Ы<br>$\mathbf{1}$                                                                                       |
| Preguntas frecuentes                                                                                                    | 00-000-295558                                                                                                    | Nuevos Soles  | 1,650,773.14 | $\overline{\phantom{a}}$<br>$\overline{1}$                                                              |
|                                                                                                    | 00-000-000027                                                                                                    | Nuevos Soles  | 166,452.38   | $\overline{\mathbf{v}}$<br>$-1$                                                                         |
|                                                                                                    | 00-000-282030                                                                                                    | Nuevos Soles  | 424,818.89   | $\overline{\phantom{a}}$<br>$\overline{1}$                                                              |

**Figura 5***: Ventana de Bienvenida al Cliente*

<span id="page-4-0"></span>El sistema le presentará la bienvenida que le hace el Banco de la Nación a usted, así como también los saldos de cada cuenta corriente a las que tenga acceso como usuario autorizado, ya sea en moneda nacional o moneda extranjera.

<span id="page-4-1"></span>**En la columna detalles usted podrá seleccionar de la lista las opciones donde podrá realizar Consulta de Saldos, Movimientos, CCI, ITF Anual y Estado de cuenta**